# **SONY**

# Blu-ray Disc™- / DVD-spiller

# Enkel håndbok

Hvis du vil ha instruksjoner om avanserte funksjoner, kan du laste ned bruksanvisningen fra følgende nettsted:

## www.sony.eu/support

2 [ADVARSEL](#page-1-0)

#### **[Komme i gang](#page-5-0)**

- 6 [Fjernkontroll](#page-5-1)
- 8 Trinn [1: Koble til spilleren](#page-7-0)
- 9 Trinn [2: Forberede nettverkstilkobling](#page-8-0)
- 9 Trinn [3: Enkel innstilling](#page-8-1)

#### **[Avspilling](#page-10-0)**

- 11 [Spille av en disk](#page-10-1)
- <sup>11</sup> [Avspilling fra en USB-enhet](#page-10-2)
- 12 [Avspilling via et nettverk](#page-11-0)

#### **[Internett](#page-12-0)**

- 13 [Bruke Internett](#page-12-1)
- 13 [Programvareoppdatering](#page-12-2)

#### **[Ytterligere informasjon](#page-13-0)**

- 14 [Plater som kan spilles av](#page-13-1)
- <sup>14</sup> [Avspillbare filtyper](#page-13-2)
- 16 [Spesifikasjoner](#page-15-0)

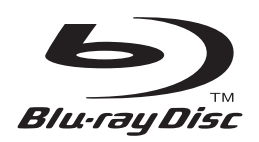

# <span id="page-1-0"></span>**ADVARSEL**

Du reduserer risikoen for brann eller elektrisk sjokk ved å unngå å utsette apparatet for drypping eller spruting, og ikke plassere væskefylte objekter på apparatet, for eksempel vaser.

Ikke åpne kabinettet, det kan medføre fare for elektrisk støt. Overlat alle reparasjoner til kvalifisert personell.

Strømledningen må bare byttes av kvalifisert personell.

Pass på at batterier, eller apparater som inneholder batterier, ikke utsettes for sterk varme, for eksempel fra direkte sollys eller åpen ild.

#### **FORSIKTIG**

Bruk av optiske instrumenter sammen med dette produktet medfører økt fare for øyeskader. Laserstrålen som brukes i denne Blu-ray-/DVD-spilleren, kan forårsake øyeskader. Kabinettet må derfor ikke demonteres.

Overlat alle reparasjoner til kvalifisert personell.

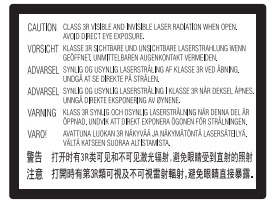

Denne merkingen er plassert på laserbeskyttelsesdekselet inne i boksen.

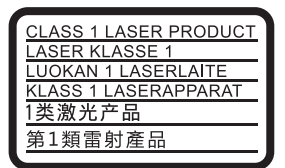

Dette apparatet er klassifisert i LASERKLASSE 1. Merkingen med LASERKLASSE 1 er plassert på baksiden av kabinettet.

#### **Merknad til kunder i Storbritannia og Irland**

For å sikre trygg og enkel bruk er apparatet utstyrt med et 3-pinners støpsel som er i samsvar med britisk BS1363-standard.

Hvis sikringen i det medfølgende støpselet må skiftes, skal den erstattes med en sikring som har samme kapasitet og er godkjent av ASTA eller BSI til BS1362-standard (dvs. som er merket med  $\circledast$  eller  $\circledast$ ). Hvis det medfølgende støpselet har et avtakbart sikringsdeksel, må dette settes på igjen når du har skiftet sikringen. Støpselet må aldri brukes uten sikringsdekselet. Kontakt nærmeste Sony-forhandler hvis du mister sikringsdekselet.

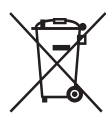

## **Avhending av brukt elektrisk og elektronisk utstyr (gjelder i EU og andre europeiske land med kildesorteringssystemer)**

Dette symbolet på produktet eller innpakningen viser at produktet ikke skal håndteres som husholdningsavfall. I stedet

skal det leveres på egnet innsamlingssted for resirkulering av elektrisk og elektronisk utstyr. Når du sørger for at du kvitter deg med produktet på riktig måte, bidrar du til å forhindre potensielle negative konsekvenser for miljøet og menneskehelsen, som kan forårsakes av feilaktig avfallshåndtering av dette produktet. Resirkulering av materialer bidrar til å spare på naturressursene. Hvis du vil ha mer informasjon om resirkulering av dette produktet, kan du kontakte lokale myndigheter, renovasjonsselskapet der du bor eller forhandleren du kjøpte produktet av.

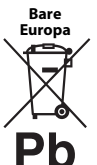

### **Avhending av brukte batterier (gjelder i EU og andre europeiske land med kildesorteringssystemer)**

Dette symbolet på batteriet eller innpakningen viser at batteriet som leveres med dette produktet ikke skal håndteres som husholdningsavfall. På noen batterier kan dette symbolet brukes sammen med et kjemisk symbol. De kjemiske symbolene for kvikksølv (Hg) eller bly (Pb) legges til hvis batteriet inneholder mer enn 0,0005 % kvikksølv eller 0,004 % bly. Når du sørger for at du kvitter deg med batteriene på riktig måte, bidrar du til å forhindre potensielle negative konsekvenser for miljøet og menneskehelsen, som kan forårsakes av feilaktig avfallshåndtering av batteriet. Resirkulering av materialer bidrar til å spare på naturressursene.

I tilfeller der produkter av sikkerhets-, ytelses- eller dataintegritetsårsaker krever en permanent tilkobling til et innebygd batteri, må batteriet kun byttes av kvalifisert teknisk personell.

Lever batteriet på et egnet innsamlingssted for resirkulering av elektrisk og elektronisk utstyr for å sørge for at batteriet håndteres riktig.

For alle andre batterier kan du se delen om hvordan du trygt tar ut batteriet fra produktet. Lever batteriet på egnet innsamlingssted for resirkulering av brukte batterier.

Kommunen, det lokale renovasjonsselskapet eller forretningen hvor du kjøpte produktet, kan gi mer informasjon om avhending av dette produktet og batteriene.

Dette produktet er produsert av eller på vegne av Sony Corporation, 1-7-1 Konan Minato-ku Tokyo, 108-0075 Japan. Forespørsler som gjelder produktets samsvar med EU-lovgivning, skal rettes til den autoriserte representanten, Sony Deutschland GmbH, Hedelfinger Strasse 61, 70327 Stuttgart, Tyskland. For spørsmål som gjelder service og garanti, henvises det til adressene som er angitt i de separate service- og garantidokumentene.

## **Forsiktighetsregler**

- Denne enheten krever 220–240 V vekselstrøm, 50/60 Hz. Kontroller at strømforsyningen der du skal bruke enheten, er i samsvar med dette.
- Plasser denne enheten slik at støpselet raskt kan trekkes ut av stikkontakten hvis det skulle oppstå problemer.
- Testing av dette utstyret har vist at det oppfyller kravene i EMC-direktivet når det brukes en tilkoblingskabel på under 3 meter.
- Tildekking av ventilasjonsåpningen på apparatet med aviser, duker, gardiner eller lignende kan medføre brannfare.
- Ikke la apparatet komme i nærheten av åpen ild, for eksempel stearinlys.
- Pass på at det er tilstrekkelig plass rundt spilleren. Den må ikke stå inne i en bokhylle eller lignende.
- Hvis spilleren flyttes direkte fra et kaldt til et varmt sted, eller plasseres i et svært fuktig rom, kan det oppstå kondens på linsene inne i spilleren. Dette kan medføre tekniske problemer. Hvis dette skjer, bør du ta ut platen og la spilleren være påslått i omtrent en halvtime til kondensen har fordampet.
- Selv om spilleren er slått av, er den ikke koblet fra strømkilden så lenge støpselet står i stikkontakten.

#### **Merknad for kunder i Europa (gjelder bare BDP-S5500/S3500)**

Sony Corporation erklærer herved at dette utstyret samsvarer med de spesifikke kravene og andre relevante bestemmelser i direktiv 1999/5/EC. Hvis du vil ha mer informasjon, kan du gå til denne URLen: http://www.compliance.sony.de/

#### **Om nettadapteren**

- Bruk den tilhørende nettadapteren for denne spilleren, ettersom andre adaptere kan føre til feil.
- Ikke demonter eller utfør omvendt utvikling (reverse engineering).
- Ikke plasser nettadapteren på et lukket område, for eksempel i en bokhylle eller et stereoskap.
- Ikke koble nettadapteren til en reiseadapter, ettersom dette kan generere varme og føre til feil.
- Ikke slipp adapteren i bakken eller utsett den for støt.

#### **Opphavsrett og varemerker**

- Java er et varemerke som tilhører Oracle og/eller deres samarbeidspartnere.
- Produsert på lisens fra Dolby Laboratories. Dolby- og dobbel-D-symbolet er varemerker for Dolby Laboratories.
- Nettstedet http://patents.dts.com gir mer informasjon om DTS-patenter. Produsert på lisens fra DTS Licensing Limited. DTS, symbolet samt DTS og symbolet i kombinasjon er registrerte varemerker, og DTS 2.0+Digital Out er et varemerke for DTS, Inc. © DTS, Inc. Med enerett.

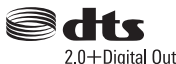

- Begrepene HDMI®, HDMI High-Definition Multimedia Interface og HDMI-logoen er varemerker eller registrerte varemerker for HDMI Licensing LLC i USA og andre land.
- Blu-ray Disc™, Blu-ray™, BD-LIVE™, BONUSVIEW™, og logoene er varemerker for Blu-ray Disc Association.
- Blu-ray 3D™- og Blu-ray 3D™-logoen er varemerker tilhørende Blu-ray Disc Association.\*1

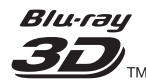

- "DVD Logo" er et varemerke for DVD Format/ Logo Licensing Corporation.
- "DVD+RW", "DVD-RW", "DVD+R", "DVD-R", "DVD VIDEO", og "CD"-logoene er varemerker.
- "BRAVIA" er et varemerke som tilhører Sony Corporation.
- MPEG Layer-3-lydkodingsteknologi og -patenter er benyttet med lisens fra Fraunhofer IIS og Thomson.
- Dette produktet inneholder proprietær teknologi på lisens fra Verance Corporation og er beskyttet av U.S. Patent 7,369,677 og andre amerikanske og globale patenter som er utstedt eller under behandling, i tillegg til opphavsrettslig beskyttelse og beskyttelse av forretningshemmeligheter som gjelder enkelte aspekter ved slik teknologi. Cinavia er et varemerke som tilhører Verance Corporation. Copyright 2004–2010, Verance Corporation. © Med enerett for Verance. Omvendt utvikling eller demontering er forbudt.
- Windows Media er enten et registrert varemerke eller et varemerke tilhørende Microsoft Corporation i USA og/eller andre land. Dette produktet inneholder teknologi som er underlagt visse opphavsrettigheter tilhørende Microsoft. Det er forbudt å bruke eller distribuere denne teknologien utenfor dette produktet uten nødvendige lisenser fra Microsoft.

Innholdseiere bruker innholdstilgangsteknologien Microsoft PlayReady™ for å beskytte opphavsretten sin, inkludert opphavsrettsbeskyttet innhold. Denne enheten bruker PlayReady-teknologi for å få tilgang til PlayReady-beskyttet innhold og/eller WMDRMbeskyttet innhold. Hvis enheten ikke håndhever restriksjoner på innholdsbruk på en tilfredsstillende måte, kan innholdseiere kreve at Microsoft trekker tilbake enhetens mulighet til å bruke PlayReadybeskyttet innhold. Tilbakekalling skal ikke påvirke ubeskyttet innhold eller innhold som er beskyttet av andre teknologier for innholdsbeskyttelse. Innholdseiere kan kreve at du oppgraderer PlayReady for at du skal få tilgang til innholdet deres. Hvis du avslår en oppgradering, vil du ikke få tilgang til innhold som er avhengig av oppgraderingen.

• Gracenote, Gracenote-logoen og -logotypen, "Powered by Gracenote", Gracenote MusicID, Gracenote VideoID og Gracenote Video Explore er enten registrerte varemerker eller varemerker som tilhører Gracenote, Inc. i USA og/eller andre land.\*1

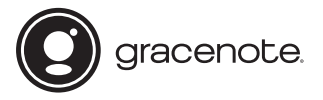

- Wi-Fi®, Wi-Fi Protected Access® og Wi-Fi Alliance® er registrerte varemerker for Wi-Fi Alliance.\*2
- Wi-Fi CERTIFIED™, WPA™, WPA2™, Wi-Fi Protected Setup™, Miracast™ og Wi-Fi CERTIFIED Miracast™ er varemerker for Wi-Fi Alliance.\*2
- Wi-Fi CERTIFIED-logoen er et sertifiseringsmerke som tilhører Wi-Fi Alliance<sup>\*2</sup>
- Wi-Fi Protected Setup-merket er et sertifiseringsmerke for Wi-Fi Alliance.<sup>\*2</sup>
- DLNA™, DLNA-logoen og DLNA CERTIFIED™ er varemerker, tjenestemerker eller sertifiseringsmerker som tilhører Digital Living Network Alliance.<sup>\*1</sup>

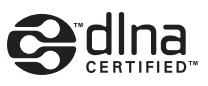

• Opera® Devices SDK fra Opera Software ASA. Copyright 1995–2014, Opera Software ASA. Med enerett.

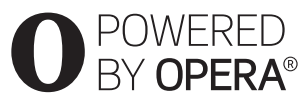

- Alle andre varemerker er varemerker som tilhører sine respektive eiere.
- Andre system- og produktnavn er vanligvis varemerker eller registrerte varemerker som tilhører produsentene. ™- og ®-merkene forekommer ikke i dette dokumentet.
- $^{\ast1}$  Gjelder bare BDP-S5500/S4500
- \*2 Gjelder bare BDP-S5500/S3500

## **Lisensavtale for sluttbrukere av Gracenote®**

Dette programmet eller denne enheten inneholder programvare fra Gracenote, Inc., registrert i Emeryville, California ("Gracenote"). Programvaren fra Gracenote ("Gracenote-programvaren") gjør denne applikasjonen eller enheten i stand til å identifisere plater og/eller filer og innhente musikk- og/eller videorelatert informasjon, inkludert navn, artist, spor og tittelinformasjon ("Gracenote-data") fra nettservere eller innebygde databaser (kollektivt benevnt "Gracenote-servere"), og å utføre andre funksjoner. Du kan bare bruke Gracenote-data ved hjelp av de sluttbrukerfunksjonene som er ment for dette formålet, i dette programmet eller denne enheten: mottak og visning av Gracenote-data på denne applikasjonen eller enheten gis ikke av Gracenote og er det hele og fulle ansvaret til produsenten av det.

Denne applikasjonen eller enheten kan innholde innhold som tilhører Gracenotes leverandører. Hvis det gjør det, skal alle begrensninger angitt her i henhold til Gracenote-data også gjelde for slikt innhold, og leverandørene av dette innholdet skal ha rett til alle fordelene og beskyttelsen som er tilgjengelige for Gracenote her. Du samtykker i at du vil bruke Gracenote-data, Gracenote-programvare og Gracenote-servere kun til private og ikke-kommersielle formål. Du samtykker i at du ikke vil overdra, kopiere, overføre eller sende Gracenote-programvare eller Gracenote-data til noen tredjepart. DU SAMTYKKER I AT DU IKKE VIL BRUKE ELLER UTNYTTE GRACENOTE-DATA, GRACENOTE-PROGRAMVARE ELLER GRACENOTE-SERVERE PÅ MÅTER SOM DET IKKE UTTRYKKELIG ER GITT TILLATELSE TIL HER.

Du samtykker i at din ikke-eksklusive lisens til å bruke Gracenote-data, Gracenote-programvare og Gracenote-servere vil bli inndratt ved overtredelse av disse restriksjonene. Hvis lisensen din blir inndratt, samtykker du i å avslutte all bruk av Gracenote-data, Gracenote-programvare og Gracenote-servere. Gracenote har enerett til Gracenote-data, Gracenoteprogramvare og Gracenote-servere, inkludert alle eierskapsrettigheter. Det kan ikke under noen omstendigheter kreves betaling fra Gracenote for informasjon du har skaffet til veie. Du samtykker i at Gracenote kan hevde sine rettigheter i henhold til denne avtalen direkte overfor deg i sitt eget navn. Gracenote kan endre eller fjerne Gracenote-data med eller uten forhåndsvarsel og kan blokkere eller endre tilgangen til Gracenote-data. Du har ingen krav overfor Gracenote når det gjelder slike endringer, fjerning, blokkering eller modifiseringer.

VÆR OPPMERKSOM PÅ at for at du skal kunne bruke Gracenote-data, må vanligvis bestemte tekniske krav, for eksempel denne applikasjonen eller enheten, programmer, overføringsmetoder, telekommunikasjonstjenester og andre tredjepartstjenester, oppfylles og brukes. Disse kan det oppstå ytterligere kostnader for, spesielt tilkoblingskostnader, noe som du må betale for separat. Gracenote leverer ikke slike applikasjoner eller enheter, programmer, overføringsmetoder, telekommunikasjonstjenester eller andre tjenester, og tar ikke ansvar for tienester fra tredieparter. Gracenote er ikke ansvarlig for riktig oppsett, tilkobling eller (hvis aktuelt) utstyr til denne applikasjonen eller enheten slik at Gracenote-data kan mottas. Dette har du selv ansvaret for.

Gracenotes serviceavdeling bruker en unik referanse for å spore henvendelser for statistiske formål. Formålet med en tilfeldig tilordnet numerisk referanse er å gjøre det mulig for Gracenotes serviceavdeling å telle forespørsler uten kjennskap til din identitet. Du kan finne mer informasjon på nettsiden for Gracenote Privacy Policy for Gracenotes serviceavdeling. Gracenote-programvaren og hvert enkelt element av Gracenote-data er lisensiert til deg "SOM DE ER". Gracenote gir ingen løfter eller garantier, verken uttrykt eller underforstått, angående nøyaktigheten til Gracenote-data fra Gracenote-serverne. Nedlasting av eller annet mottak av innhold, spesielt nedlasting av Gracenote-data, skjer på egen risiko og du er eneansvarlig for eventuelle skader på dette programmet eller denne enheten, inkludert tap av data, som oppstår etter slike handlinger. Gracenote forbeholder seg retten til å slette data fra Gracenote-servere og til å endre datakategorier for et hvilket som helst formål som Gracenote finner hensiktsmessig. Det gis ingen garanti om at Gracenote-programvare eller Gracenote-servere er uten feil eller vil fungere uten avbrudd. Gracenote er ikke forpliktet til å gi deg nye, forbedrede eller ekstra datatyper eller kategorier som Gracenote kan gjøre tilgjengelige i fremtiden, og Gracenote kan fritt avbryte sine tjenester på et hvilket som helst tidspunkt.

GRACENOTE AVVISER ALLE UTTRYKTE ELLER UNDERFORSTÅTTE GARANTIER, INKLUDERT, MEN IKKE BEGRENSET TIL, UNDERFORSTÅTTE GARANTIER OM SALGBARHET, EGNETHET FOR ET BESTEMT FORMÅL, FRIHET FRA HEFTELSER OG OVERHOLDELSE AV IMMATERIELLE RETTIGHETER. GRACENOTE GIR INGEN GARANTIER OM RESULTATER SOM KAN OPPNÅS VED AT DU BRUKER GRACENOTE-PROGRAMVARE, GRACENOTE-DATA ELLER GRACENOTE-SERVERE. GRACENOTE ER IKKE UNDER NOEN OMSTENDIGHETER ANSVARLIG FOR FØLGESKADER, TILFELDIGE SKADER, TAPT FORTJENESTE ELLER TAPTE INNTEKTER.

© 2000 – til nå. Gracenote, Inc. Med enerett.

#### **Informasjon om programvarelisens**

Hvis du vil ha informasjon om lisensavtalen for sluttbrukere, ser du [Lisensavtale] i alternativmenyen for hvert nettverkstienesteikon.

Hvis du vil ha detaljer om andre programvarelisenser, velger du [Oppsett] og ser [Informasjon om programvarelisens] i [Systeminnstillinger].

Dette produktet inneholder programvare som er underlagt GNUs generelle offentlige lisens ("GPL") og mindre generelle offentlige lisens ("LGPL"). Disse lisensene fastslår at kunden har rett til å anskaffe, endre og distribuere kildekoden i den angitte programvaren på nytt i samsvar med vilkårene i GPL eller LGPL. Kildekoden for programvaren som er brukt i dette produktet, er underlagt GPL og LGPL og er tilgjengelig på nettet. Den kan lastes ned fra følgende nettsted: http://www.sony.net/Products/Linux Vær oppmerksom på at Sony ikke gir tilbakemelding på spørsmål om innholdet i kildekoden.

### **Ansvarsfraskrivelse i forhold til tjenester som tilbys av tredjeparter**

Tjenester som tilbys av tredjeparter kan endres, deaktiveres midlertidig eller avsluttes uten forhåndsvarsel. Sony er ikke ansvarlig i slike situasjoner.

<span id="page-5-0"></span>**Komme i gang**

## <span id="page-5-1"></span>**Fjernkontroll**

Hvilke funksjoner som er tilgjengelige på fjernkontrollen, avhenger av platen eller situasionen.

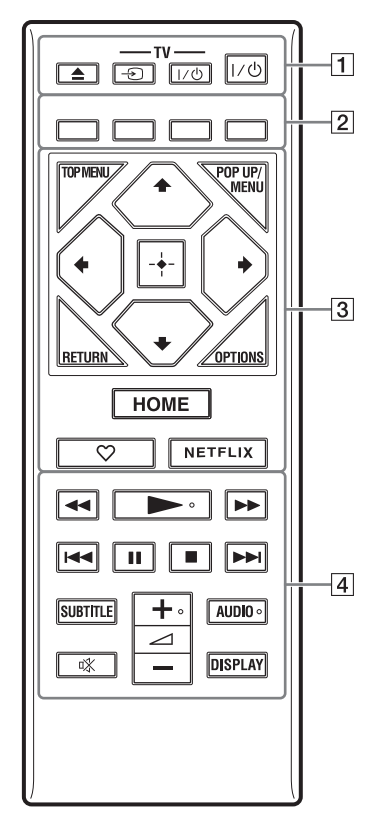

## Ö.

Knappene  $\rightarrow$ ,  $\rightarrow$  + og AUDIO har en uthevet prikk. Bruk den uthevede prikken som referanse når du betjener spilleren.

## $\boxed{1} \triangleq$  (åpne/lukke)

Brukes til å åpne eller lukke plateskuffen.

#### **-TV-** t **(TV-signal)**

Brukes til å velge mellom TV og andre kilder.

## **-TV-** [**/**1 **(TV på / hvilemodus)**

Brukes til å slå TVen på eller sette den i hvilemodus.

### [**/**1 **(på/hvilemodus)**

Brukes til å slå spilleren på eller sette den i hvilemodus.

#### B **Fargeknapper (rød/grønn/gul/blå)** Hurtigtaster for interaktive funksjoner.

### **G** TOP MENU

Brukes til å åpne eller lukke toppmenyen for BDen eller DVDen.

#### **POP UP/MENU**

Brukes til å åpne eller lukke popup-menyen for BD-ROMen eller menyen for DVDen.

### **OPTIONS**

Viser de tilgjengelige alternativene på skjermen.

### **RETURN**

Brukes for å gå tilbake til forrige skjermbilde.

## **←/↑/↓/→**

Brukes for å flytte merkingen for å velge et element som vises.

## $\mathbf{A}$

 $\uparrow/\downarrow$  som en hurtigtast for å søke etter et spor ved avspilling av musikk-CD.

## **Midtknappen (ENTER)**

Velger det merkede elementet.

## **HOME**

Åpner spillerens startskjerm.

## **(favoritt)**

Brukes for å få tilgang til programmet som er registrert som en favoritt.

## **NETFLIX**

Brukes til å få tilgang til nettjenesten NETFLIX. Hvis du vil ha mer informasjon om tjenesten NETFLIX, kan du besøke følgende nettsted (se spesielt FAQ-siden med svar på en del vanlige spørsmål): www.sony.eu/support

# **Komme i gang**

## D m**/**M **(rask spoling bakover/forover)**

- Du kan spole raskt bakover eller forover ved å trykke på denne knappen under avspilling av en plate. Søkehastigheten endres hver gang du trykker på denne knappen under avspilling av en video.
- Du kan aktivere sakte avspilling ved å holde denne knappen nede i mer enn ett sekund når spilleren er i pausemodus.
- Ved å holde denne knappen nede en kort stund mens spilleren er i pausemodus, kan du vise én bilderamme om gangen.

## N **(spill av)**

Brukes for å starte eller gjenoppta avspillingen.

### .**/**> **(forrige/neste)**

Brukes for å hoppe til forrige/neste kapittel, spor eller fil.

## **II** (pause)

Brukes for å stoppe avspillingen midlertidig eller gjenoppta avspillingen.

### x **(stopp)**

Brukes for å stoppe avspillingen. Spilleren husker hvor avspillingen stoppet (gjenopptakelsespunktet).

Gjenopptakelsespunktet for en tittel eller et spor er det siste punktet du spilte av, eller det siste fotoet i en fotomappe.

## **SUBTITLE**

Brukes for å velge undertekstspråk når en BD-ROM eller DVD VIDEO har teksting på flere språk.

#### <sup>2</sup> **(volum) +/–**

Brukes for å justere volumet på TVen.

#### **AUDIO**

Brukes for å velge språkspor når en BD-ROM eller DVD VIDEO har flere språkspor.

Brukes for å velge spor (sang) på en musikk-CD.

#### **(demping)**

Slår av lyden midlertidig.

## **DISPLAY**

Brukes til å vise informasjon om avspilling eller nettsøk (gjelder bare BDP-S5500/ S4500/S3500) på skjermen.

## **Brukes for å låse plateskuffen (barnesikring)**

Du kan låse plateskuffen for å hindre at den åpnes utilsiktet.

Mens spilleren er på trykker du på ■ (stopp), HOME og deretter knappen TOP MENU på fjernkontrollen for å låse eller låse opp skuffen.

## **Kodenumre for TVer som kan styres.**

Hold nede -TV-  $\mathsf{I\!/\!\!/}^{\mathsf{L}}$  i 2 sekunder og skriv inn koden for TV-produsenten.

Hvis mer enn én fjernkontrollknapp er angitt på listen, prøver du én og én inntil du finner den som fungerer for TVen din.

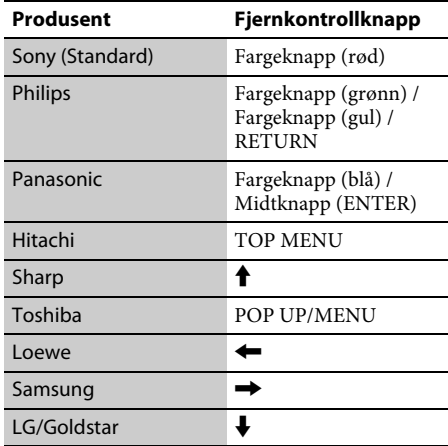

# <span id="page-7-0"></span>**Trinn 1: Koble til spilleren**

Ikke sett støpselet i kontakten før du har koblet til alt annet utstyr.

## **Koble til TVen**

Koble spilleren til TVen med en høyhastighets HDMI-kabel.

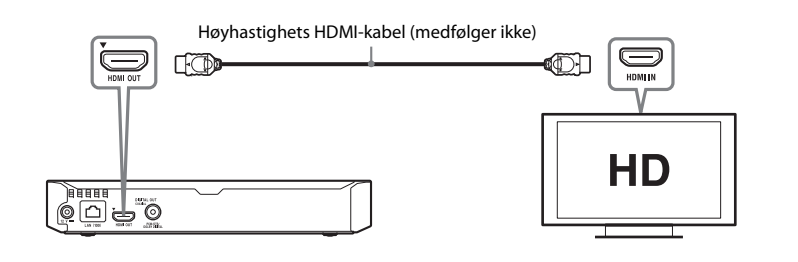

## **Koble til AV-forsterkeren (mottakeren)**

Velg én av de følgende tilkoblingsmetodene avhengig av hva slags innganger AV-forsterkeren (mottakeren) har. Når du velger  $\bigcirc$  eller  $\bigcirc$ , gjør du de aktuelle innstillingene i [Lydinnstillinger].

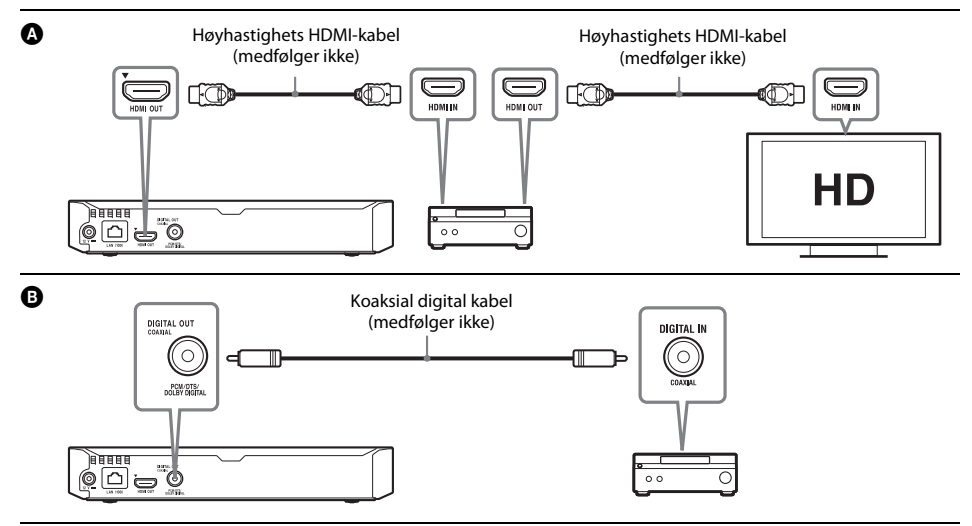

# <span id="page-8-2"></span><span id="page-8-0"></span>**Trinn 2: Forberede nettverkstilkobling**

## **Kablet oppsett**

Bruk en LAN-kabel til å koble til LAN (100)-terminalen på spilleren.

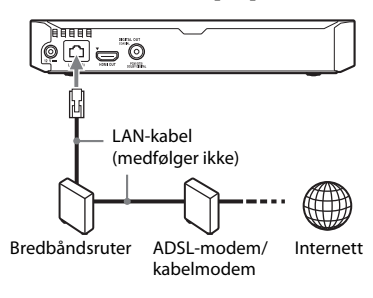

ې.<br>م

Det anbefales å bruke en isolert og rett grensesnittkabel (LAN-kabel).

## **Trådløst oppsett (gjelder bare BDPS5500/S3500)**

Bruk spillerens innebygde trådløse nettverk.

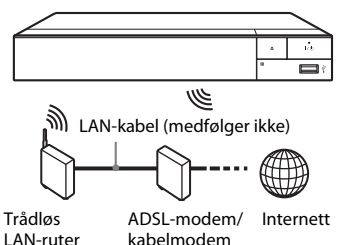

# <span id="page-8-1"></span>**Trinn 3: Enkel innstilling**

## **Slå på spilleren for første gang**

Det tar en liten stund før spilleren kommer på og starter [Enkel førstegangsinnstilling].

**1 Sett inn to R03-batterier (størrelse AAA). Pass på at ⊕- og ⊖-endene på batteriene samsvarer med merkene i batterirommet i fjernkontrollen.**

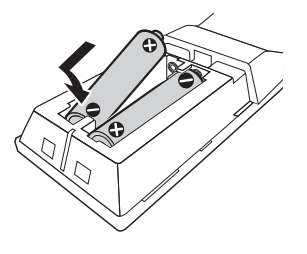

**2 Koble til den tilhørende nettadapteren og strømledningen i den nummererte rekkefølgen som vises nedenfor. Når du skal fjerne dem, bruker du motsatt rekkefølge.**

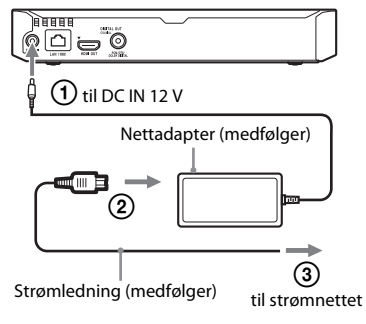

**3 Trykk på** [**/**1 **for å slå på spilleren.**

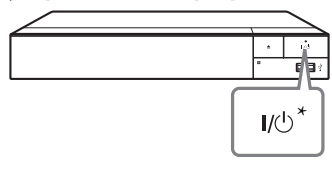

\* Brukes til å slå spilleren på eller sette den i standbymodus.

# **4 Slå på TVen og velg inngangssignal på TVen. Signalet fra spilleren vises på TV-skjermen.**

## **5 Utfør [Enkel førstegangsinnstilling].**

Følg fremgangsmåten på skjermen for å angi grunnleggende innstillinger med  $\leftarrow/\uparrow/\downarrow$ / $\rightarrow$  og ENTER på fjernkontrollen.

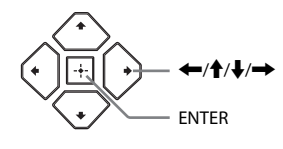

 $\boldsymbol{\omega}$ 

- Når [Enkel førstegangsinnstilling] er fullført, velger du [Enkle nettverksinnstillinger] for å bruke spillerens nettverksfunksjoner.
- For å aktivere trådløs tilkobling stiller du [Internettinnstillinger] i [Nettverksinnstillinger] til [Trådløst oppsett (innebygget)] (gjelder bare BDP-S5500/S3500).
- Du deaktiverer trådløs tilkobling ved å sette [Internettinnstillinger] i [Nettverksinnstillinger] til [Kablet oppsett] (gjelder bare BDP-S5500/S3500).

## **Visning av startskjerm**

Startskjermen vises når du trykker på HOME. Velg et program ved hielp av  $\leftarrow/\uparrow/\downarrow/\rightarrow$ , og trykk på ENTER.

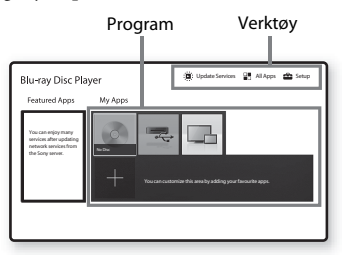

**[Mine apper]:** Brukes til å administrere favorittprogrammet. Du kan legge til snarveier for programmet fra [Alle apper]. **[Inkluderte apper]:** Viser det anbefalte programmet.

**[Oppdater tjenester]:** Oppdaterer listen over nettverksprogrammer. Vises når en oppdatering er tilgjengelig for nettverksprogrammer.

**[Alle apper]:** Viser alle tilgjengelige programmer. Du kan legge til programmer i [Mine apper] ved å trykke på OPTIONS, og velge [Legg til i Mine apper].

**[Oppsett]:** Justerer innstillingene for spilleren.

## $\mathbf{A}$

Skjermspeiling-funksjonen er bare tilgjengelig for BDP-S5500/S3500.

## **Tilgjengelige alternativer**

Ulike innstillinger og avspillingsfunksjoner blir tilgjengelige når du trykker på OPTIONS. Hvilke elementer som er tilgjengelige, avhenger av situasjonen.

**[Flytt program]:** Sorterer programmer i [Mine apper].

**[Fjern program]:** Sletter programmer i [Mine apper].

**[Registrer som favoritt]:** Registrerer 1 program på fjernkontrollknappen  $\heartsuit$  (favoritt).

#### <span id="page-10-0"></span>**Avspilling**

## <span id="page-10-1"></span>**Spille av en disk**

Se [side](#page-13-3) 14 for å finne plater som kan spilles av.

**1Trykk på**  Z**, og legg en plate i plateskuffen.**

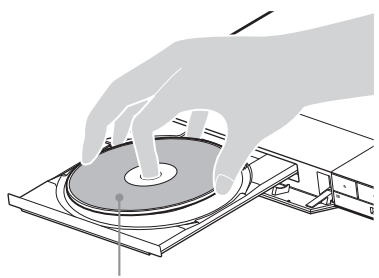

Avspillingssiden vendes nedover

## **2 Trykk på**  Z **for å lukke plateskuffen.** Avspillingen starter.

Hvis avspillingen ikke starter automatisk, velger du **[iii]** [Video]-, **[iii]** [Musikk]eller **o** [Foto]-kategorien i **O** [Plate], og trykker på ENTER.

## **Bruke BONUSVIEW/BD-LIVE**

#### **1 Koble et USB-minne til USB-kontakten på spilleren.**

Du kan bruke et USB-minne på minst <sup>1</sup> GB til lokal lagring.

## **2 Forberede BD-LIVE (gjelder bare BD-LIVE).**

• Koble spilleren til et nettverk [\(side](#page-8-2) 9).

• Angi [BD-internettilkobling] i [BD/DVD-visningsinnstillinger] til [Tillat].

## **3 Sett inn en BD-ROM med BONUSVIEW/BD-LIVE.** Betjeningsmåten avhenger av platen. Se bruksanvisningen som følger med platen.

## ٠ö

Hvis du vil slette data i USB-minnet, velger du [Slett BD-data] i [BD/DVD-visningsinnstillinger] og trykker på ENTER. Alle lagrede data i buda-mappen slettes.

## **Se på Blu-ray 3D (gjelder bare BDPS5500/S4500)**

#### **1Gjør klart til avspilling av Blu-ray 3D-plate.**

- Koble spilleren til 3D-kompatible enheter ved hjelp av en høyhastighets HDMI-kabel.
- Angi [3D-avspillingsinnst.] og [Innst. av TV-skjermstørr. for 3D] i [Skjerminnstillinger].

## **2 Sett inn en Blu-ray 3D-plate.**

Betjeningsmåten avhenger av platen. Se bruksanvisningen som følger med platen.

## ٣ö

Se også bruksanvisningene som fulgte med TVen og det tilkoblede utstyret.

## <span id="page-10-2"></span>**Avspilling fra en USB-enhet**

Du finner mer informasjon om ["Avspillbare filtyper"](#page-13-4) her: [side](#page-13-4) 14.

- **1 Koble en USB-enhet til USB-inngangen på spilleren.**
- **2 Velg [USB-enhet] med**  <sup>&</sup>lt;**/**M**/**m**/**, **og trykk på ENTER.**
- **3 Velg kategorien [Video], [Musikk] eller [Foto] med**  M**/**m**, og trykk på ENTER.**

## <span id="page-11-0"></span>**Avspilling via et nettverk**

## **Med "TV SideView" (gjelder bare BDP-S5500/S4500/S3500)**

"TV SideView" er en gratisapplikasjon for fjernstyring med mobile enheter (for eksempel for smarttelefoner). Ved å bruke "TV SideView" sammen med denne spilleren kan du enkelt styre spilleren ved hjelp av fjernkontrollenheten. Du kan starte en tjeneste eller et program direkte fra fjernkontrollenheten og vise plateinformasjon under avspilling av platen. "TV SideView" kan også brukes som fjernkontroll og programvaretastatur. Før du bruker "TV SideView"-enheten sammen med denne spilleren den første gangen, må du registrere "TV SideView"enheten. Følg instruksjonene på skjermen på "TV SideView"-enheten for å registrere den.

## $\boldsymbol{\omega}$

Registreringen kan bare utføres på startskjermen.

## **Bruke skjermspeiling (gjelder bare BDP-S5500/S3500)**

"Skjermspeiling" er en funksjon som viser skjermen til en mobil enhet på TV-skjermen via Miracast-teknologi.

Skjermspeilingskompatible enheter (for eksempel smarttelefoner og nettbrett) kan kobles direkte til spilleren. Du kan vise enhetens skjerminnhold på en stor TV-skjerm. Det er ikke nødvendig med en trådløsruter (eller tilgangspunkt) for å bruke denne funksjonen.

## $\mathbf{G}$

- Når du bruker skjermspeiling, kan lyd- og bildekvaliteten i enkelte tilfeller bli redusert på grunn av interferens fra andre nettverk.
- Enkelte nettverksfunksjoner kan være utilgjengelige når du bruker skjermspeiling.
- Kontroller at enheten er kompatibel med Miracast. Det gis ingen garanti om at alle Miracast-kompatible enheter kan kobles til systemet.
- **1 Velg [Skjermspeiling] fra startskjermen med ←/↑/♣/➡ og trykk på ENTER.**
- **2Følg instruksjonene på skjermen.**

#### <span id="page-12-0"></span>**Internett**

## <span id="page-12-1"></span>**Bruke Internett**

#### **(gjelder bare BDP-S5500/S4500/S3500)**

Du kan koble til Internett og besøke nettsteder.

- **1Koble spilleren til et nettverk [\(side](#page-8-2) 9).**
- **2 Velg [Alle apper] på startskjermen**   $med \leftarrow$ / $\uparrow$ / $\downarrow$ / $\rightarrow$ .
- **3 Velg [Nettleser] med** <**/**M**/**m**/**, **og trykk på ENTER.**

## ٠ö

Denne nettleseren støtter ikke alle nettstedsfunksjoner, og det kan forekomme at nettsteder ikke vises slik de skal.

## <span id="page-12-2"></span>**Programvareoppdatering**

- **1 Velg [Oppsett] på startskjermen**   $med \leftarrow$ / $\uparrow$ / $\downarrow$ / $\rightarrow$ .
- **2 Velg [Programvareoppdatering] ved hjelp av** M**/**m**, og trykk på ENTER.**

#### x **[Oppdater via Internett]**

Brukes for å oppdatere programvaren i spilleren ved hjelp av et tilgjengelig nettverk. Kontroller at nettverket er koblet til Internett. Du finner mer informasjon på ["Trinn](#page-8-2) 2: [Forberede nettverkstilkobling" \(side](#page-8-2) 9).

#### x **[Oppdater via USB-minne]**

Brukes til å oppdatere programvaren i spilleren med et USB-minne. Kontroller at mappen med programvareoppdateringen har riktig navn (UPDATE), og at alle oppdateringsfilene er lagret i denne mappen. Spilleren kan gjenkjenne opptil 500 filer/ mapper i ett enkelt lag, inkludert oppdateringsfiler/-mapper.

## ې.

- Vi anbefaler å oppdatere programvaren hver 2.måned.
- Hvis nettverkstilstanden er dårlig, kan du gå til www.sony.eu/support for å laste ned den nyeste programvareversjonen og oppdatere via USB-minne. Du kan også få informasjon om oppdateringsfunksjoner på nettstedet.

## <span id="page-13-3"></span><span id="page-13-1"></span><span id="page-13-0"></span>**Plater som kan spilles av**

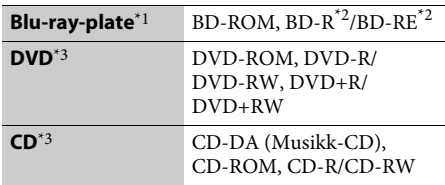

\*1 Ettersom spesifikasjonene for Blu-ray-plater er nye og under utvikling, kan det hende at enkelte plater ikke kan spilles av, avhengig av platetype og versjon. Utgangslyden varierer avhengig av kilden, tilkoblet utgangskontakt og valgte lydinnstillinger.

\*2 BD-RE: Ver.2.1, BD-R: Ver. 1.1, 1.2, 1.3 inkludert organisk pigment-type BD-R (LTH-type).

<span id="page-13-4"></span><span id="page-13-2"></span>**Avspillbare filtyper**

旪

BD-R-plater som er tatt opp (brent) med en PC, kan ikke spilles av hvis postscripts er skrivbare.

\*3 En CD- eller DVD-plate kan ikke spilles av hvis den ikke er fullført på riktig måte. Du finner mer informasjon i bruksanvisningen som fulgte med opptaksenheten.

#### **Regionkode (gjelder bare BD-ROM/DVD VIDEO)**

Regionkoden er trykket på baksiden av enheten. Den kan bare spille av BD-ROMer og

DVD-videoer som er merket med identiske regionkoder eller [**Æ**ll].

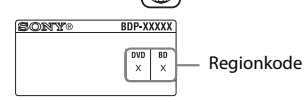

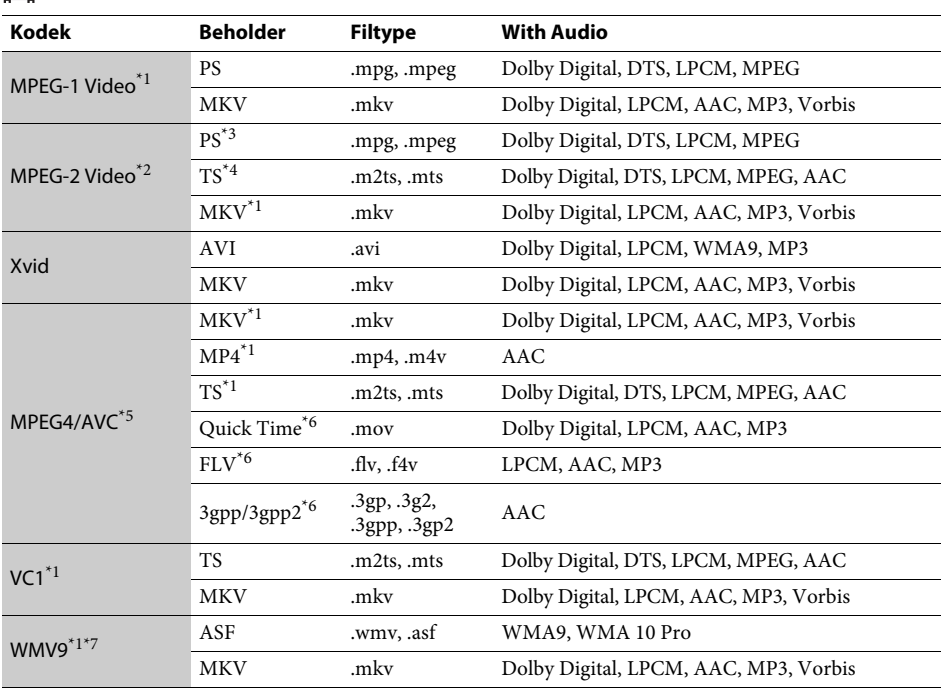

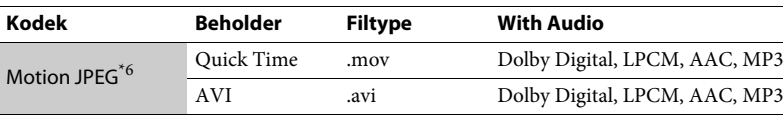

#### **Format**

AVCHD (Ver.2.0)\*1\*8\*9\*10

## Л

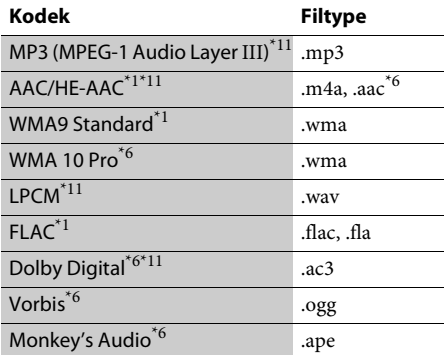

## r3

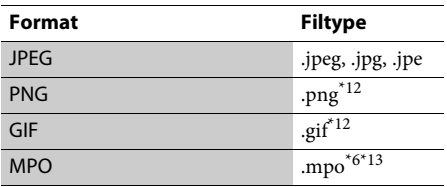

S3500).

\*2 Spilleren kan bare spille av video med standardoppløsning fra en DLNA-server (gjelder bare BDP-S5500/S4500/S3500).

- \*3 Spilleren kan ikke spille av filer i DTS-format på en DLNA-server (gjelder bare BDP-S5500/ S4500/S3500).
- \*4 Spilleren kan bare spille av filer i Dolby Digitalformat fra en DLNA-server (gjelder bare BDP-S5500/S4500/S3500).
- \*5Spilleren støtter AVC til opptil Level 4.1.
- \*6 Spilleren kan ikke spille av dette filformatet på en DLNA-server (gjelder bare BDP-S5500/ S4500/S3500).
- \*7Spilleren støtter WMV9 til opptil Advance Profile.
- \*8Spilleren støtter en bildehastighet på opptil 60fps.
- \*9 Spilleren spiller filer i AVCHD-format som er tatt opp på et digitalt videokamera og så videre. Plater i AVCHD-format vil ikke bli spilt av hvis de ikke er fullført på riktig måte.

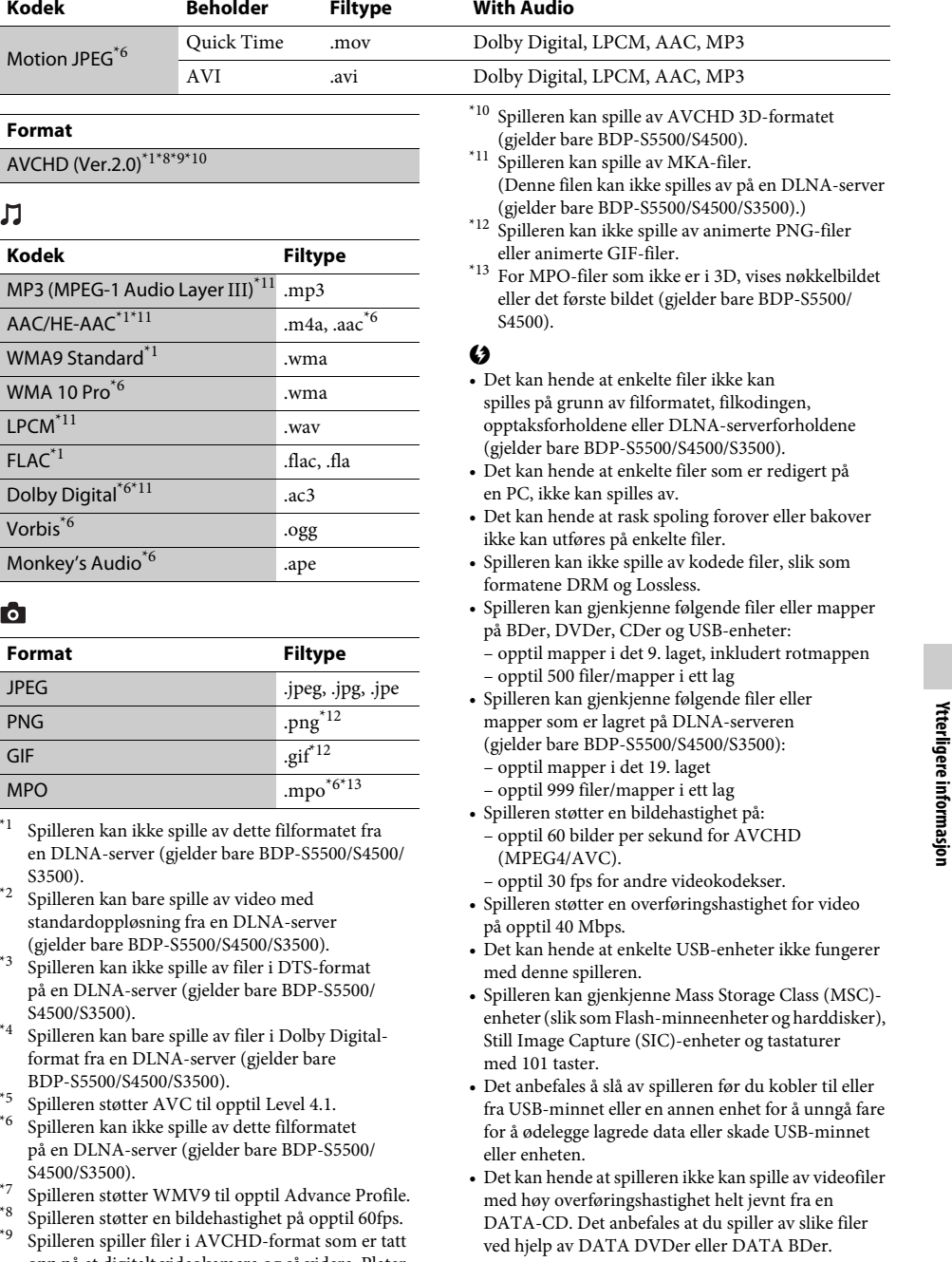

# <span id="page-15-0"></span>**Spesifikasjoner**

**System**

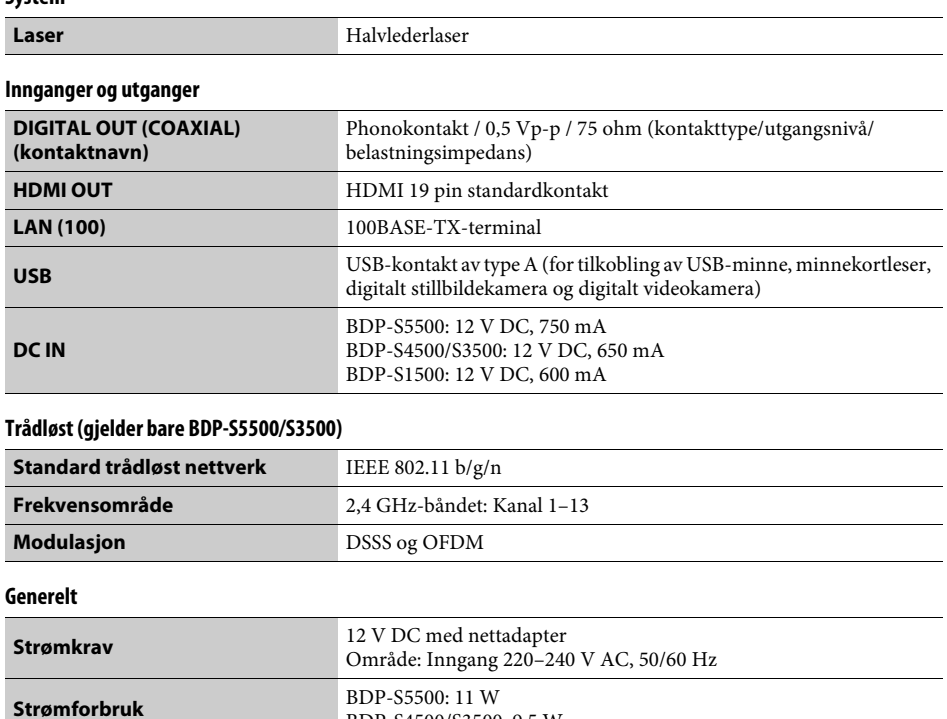

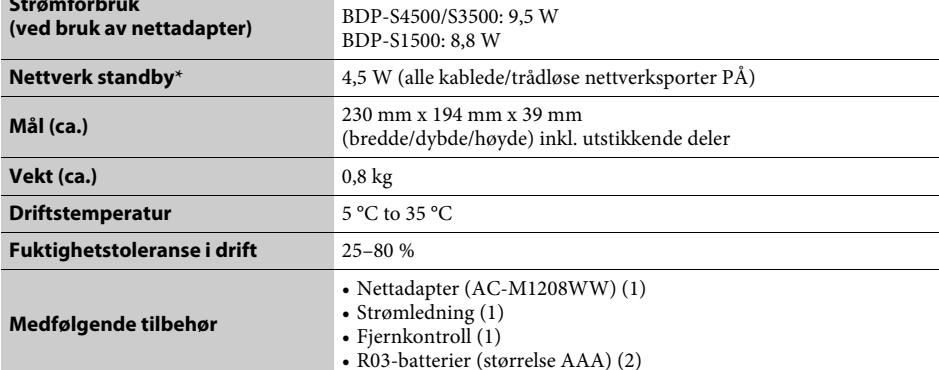

\* Sett [Fjernstart] i [Nettverksinnstillinger] til [på] og slå av spilleren for å aktivere standby for nettverket.

Spesifikasjoner og design kan endres uten varsel.

Programvaren for denne spilleren kan bli oppdatert i fremtiden. Du finner informasjon om tilgjengelige oppdateringer samt siste versjon av bruksanvisningen på følgende nettsted:

# www.sony.eu/support

z Du finner nyttige tips og informasjon om Sony-produkter og -tjenester på: www.sony.eu/myproducts/

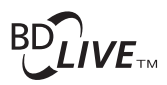

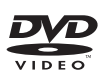

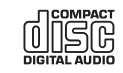

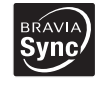

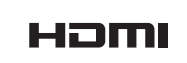

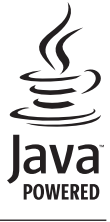

http://www.sony.net/

4-549-793-**11**(2) (NO)

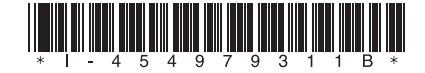